# Access - Sign in with an EU Login account using Mobile Phone + SMS

In order to increase security for access to SWIM (and many other Commission sites), the way in which users can login has been modified.

To be able to login using **Mobile Phone + SMS** you need to activate 2-factor authentication and have registered your mobile phone number in EU Login.

You can add your mobile phone number by following the steps below:

- 1. Go to https://webgate.ec.europa.eu/cas and login
- 2. Click on the settings button and choose the option "My account"

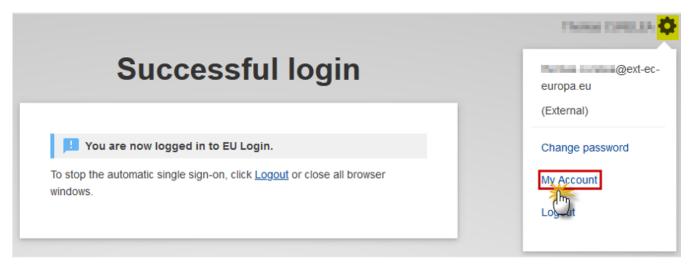

3. Click on "Manage my mobile phone numbers"

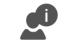

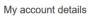

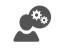

Modify my personal data

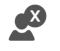

Delete my account

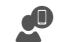

Manage my mobile devices

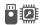

Manage my Security Keys and Trusted Platforms

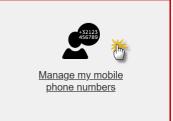

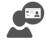

Link my eID

You can link your eID to your EU Login account.

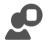

## Display my sessions

You can view the sessions opened for visited applications.

# 4. Add your mobile phone number

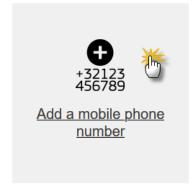

← My Account

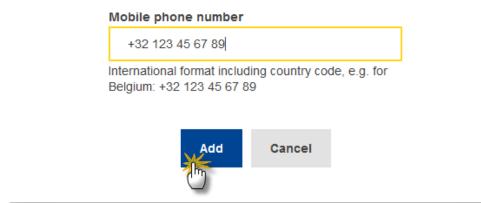

You can now log in to the application using your mobile phone number.

5. After clicking on Login, enter your password in the "Password" field and enter a previously registered mobile phone number in the "Mobile phone" field, starting with a plus sign and with the country code. Do not include dots, parenthesis or hyphens.

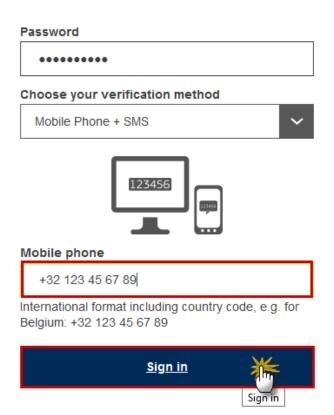

6. When clicking "Sign in", an SMS is sent to your mobile device. The SMS contains a challenge code made of nine characters separated with hyphens (minus sign). Type the challenge you have received in the "SMS text challenge" fields and click on "Sign in" to proceed to the service you requested to use.

# Authentication by SMS text challenge

Enter the *challenge* sent to your mobile phone by SMS text message. It might take several minutes for the message to reach your mobile phone.

# +32472642005 SMS text challenge LD5 - S5D - S7J Sign in

In some countries, you might not receive the SMS and should rather use another verification method.

You can find more information about the different types of authentication by clicking here: <a href="https://webgate.ec.europa.eu/cas/help.html">https://webgate.ec.europa.eu/cas/help.html</a>

You will be redirected to the EU Login page where you can find a detailed User Guide:

## **R**EMARK

# Introduction to EU Login.

EU Login is the European Commission's user authentication service. It allows authorised users to access a wide range of Commission web services, using a single email address and password.

### User Guide

Please refer to the User Guide.